#### TECHNOLOGY TREE (MULTIPLAYER) 11.0 Homeworld uses a research tree system in which basic technologies can lead to more advanced breakthroughs. Most ships require at least one or more technologies in order to be built. The following section will describe each technology to be found in Homeworld, as well as listing the discoveries required to reach that branch and the new technologies it might lead to. PLASMA BOMB LAUNCHER ATTACK BOMBER **FIGHTER** FIGHTER CLOAKED FIGHTER/ DRIVE CHASSIS DEFENSE FIGHTER **▲ INTERCEPTOR** ▲ DEFENSE FIGHTER (TAIIDAN) ▲ CLOAKED FIGHTER (KUSHAN) **DEFENDER SUBSYSTEMS ▲ DEFENDER** FAST TRACKING TURRETS ▲ MULTIGUN CORVETTE CORVETTE CORVETTE DRIVE CHASSIS HEAVY ▲ SALVAGE CORVETTE CORVETTE UPGRADE **▲ LIGHT CORVETTE** ▲ HEAVY CORVETTE MINELAYING TECH ▲ MINE LAYER CORVETTE GRAVITY GENERATOR A GRAVITY WELL GENERATOR CLOAK GENERATOR ION CANNONS ▲ CLOAK GENERATOR ION CANNON FRIGATE DRONE TECH/ DEFENSE FIELD CAPITAL CAPITAL SHIP DRIVE SHIP CHASSIS ▲ DEFENSE FIELD FRIGATE (TAIIDAN) ▲ DRONE FRIGATE (KUSHAN) ▲ SUPPORT FRIGATE ▲ ASSAULT FRIGATE ▲ RESOURCE CONTROLLER SUPER CAPITAL SHIP DRIVE ▲ DESTROYER GUIDED MISSILES ▲ MISSILE DESTROYER PROXIMITY SUPER HEAVY **SENSORS DETECTOR** ARRAY CHASSIS ▲ CARRIER\*\* **▲ PROXIMITY DETECTOR** ▲ SENSORS ARRAY **HEAVY GUNS** ▲ HEAVY CRUISER\*\* \*\* ALSO REQUIRES SUPER TECHNOLOGY TREE LEGEND CAPITAL SHIP DRIVE TECHNOLOGY Technology Ships Produced Technology Description 7046620

## HOMEWORLD QUICK REFERENCE CARD

#### 1.0 CAMERA CONTROLS

| COMMAND            | ACTION   | COMMAND         | ACTION | COMMAND         | ACTION |                                                                                     |
|--------------------|----------|-----------------|--------|-----------------|--------|-------------------------------------------------------------------------------------|
| COMMAND            | ACTION   | COMINIAND       | ACTION | COMINIAND       | ACTION |                                                                                     |
| ROTATING           | <b>↓</b> | ZOOMING         |        | FOCUSING        | OR F   | Select a ship to focus on,<br>then press the middle mouse<br>button or the [F] key. |
| MOTHERSHIP<br>VIEW | номе     | CANCEL<br>FOCUS | С      | ALT<br>FOCUSING |        | To focus on a ship without selecting it, hold down the                              |
| FLEET<br>VIEW      | F1       |                 |        |                 |        | [ALT] key and then leftclick<br>on it.                                              |

### 2.0 SHIP SELECTION

| COMMAND                                          | ACTION | COMMAND                                                                                                  | ACTION  | COMMAND                                                                  | ACTION   |
|--------------------------------------------------|--------|----------------------------------------------------------------------------------------------------|---------|--------------------------------------------------------------------------|----------|
| SELECTING                                        |        | DRAG<br>SELECTING                                                                                        | • • •   | SELECTING<br>EVERYTHING                                                  | E        |
| DE-SELECTING                                     | OR ESC | SHIFT<br>SELECTING                                                                                       | SHIFT + | HOTKEY<br>GROUPING                                                       | CTRL + 1 |
| Leftclick on empty space or press the [ESC] key. |        | To add ships to the selection, hold down [SHIFT] and click the left mouse button on the desired ship(s). |         | Select the ships you assign a hotkey to press [CTRL] + a key (from 0-9). | and then |

#### 3.0 THE RIGHTCLICK MENU

At any point during the game, you can get a detailed list of command options specific to a ship or groups of ships by rightclicking on one of them while it is selected.

Call up the Sensors Manager and use the [M] key to bring

up the movement disk. You can now move over much

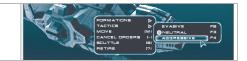

#### 4.0 MOVEMENT

longer distances.

| COMMAND                                                                                                    | ACTION                        |      |     |
|----------------------------------------------------------------------------------------------------|-------------------------------|------|-----|
| HORIZONTAL<br>MOVEMENT                                                                                                    | M                             |      |     |
| Select a ship or group of ships an the [M] key. This will bring up the disk. Simply move the mouse poing you wish to go and click the left to issue the move order. | he movement<br>nter to where  |      | o m |
| 3D MOVEMENT                                                                                                    | SHIFT                         | 1    |     |
| With the movement disk up, hold<br>and drag the mouse to add elevat<br>destination. As before, clicking the<br>button will issue the move order.                    | tion to your<br>ne left mouse |      |     |
| NOTE: To cancel vertical moven<br>to the movement disk to horizon<br>press [CTRL]+[SHIFT].                                                                          |                               | 1 21 |     |
| LONG-DISTANCE<br>MOVEMENT                                                                                                    |                               |      |     |

| 5.0 COMBAT                                                                 |        |                                                                 |          |                                                                                                    |                          |
|----------------------------------------------------------------------------|--------|-----------------------------------------------------------------|----------|----------------------------------------------------------------------------------------------------|--------------------------|
| COMMAND                                                                    | ACTION | COMMAND                                                         | ACTION   | COMMAND                                                                                            | ACTION                   |
| ATTACKING                                                                  | 4      | GROUP<br>ATTACKING                                              |          | FORCE<br>ATTACK                                                                                    | į                        |
| Move the mouse pointer over an enemy ship and click the left mouse button. |        | Hold down [CTRL] a a box around the targethe left mouse button. | ets with | Hold down [CTRL]+<br>and leftclick on the tar<br>attacking can be used<br>asteroids and dust close | rget. Force<br>to attack |

#### MOVING WHILE ATTACKING

Give the Capital Ship its attack order and then give it a movement order. The movement disk will be yellow to signify this mode.

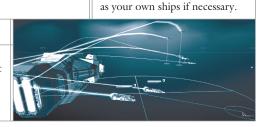

## 6.0 THE MANAGER SCREENS

There are several important full-screen interfaces in Homeworld. All can be accessed via the taskbar, or by pressing the appropriate hotkey:

| , , , , , |                    |       |                  |   | •                   |   |                   |  |  |
|-----------|--------------------|-------|------------------|---|---------------------|---|-------------------|--|--|
|           | SENSORS<br>MANAGER | SPACE | BUILD<br>MANAGER | В | RESEARCH<br>MANAGER | R | LAUNCH<br>MANAGER |  |  |

#### 7.0 FORMATIONS AND TACTICS

| COMMAND                                                                                                    | ACTION     |    |         |            |        |     |         |
|----------------------------------------------------------------------------------------------------|------------|----|---------|------------|--------|-----|---------|
| SETTING<br>FORMATIONS                                                                                                    | ТАВ        | F5 | Delta   | <b>F</b> 8 | Claw   | F11 | Custom* |
|                                                                                                    | -1         | F6 | Broad   | <b>F</b> 9 | Wall   |     |         |
| Use the rightclick menu or [F5] to [F11] to set a formation.                                                                                                    |            | F7 | X       | F10        | Sphere |     |         |
| *Custom: If none of the formations suit your needs at a given moment simply move each ship into the position you want and then select the whole group again. Now, select the <custom> formation to lock the group into the formation you have put them in.</custom> |            |    |         |            |        |     |         |
| SETTI<br>TACTI                                                                                                    |            | F2 | Evasive |            |        |     |         |
| Use the rightcli                                                                                                    |            | F3 | Neutral |            |        |     |         |
|                                                                                                    | ck menu or |    |         |            |        |     |         |

Aggressive

#### 8.0 OTHER COMMANDS

[F2] to [F4] to set tactics.

| COMMAND                                                                                                    | ACTION      | COMMAND                                                                                                    | ACTION |
|----------------------------------------------------------------------------------------------------|-------------|----------------------------------------------------------------------------------------------------|--------|
| HARVESTING                                                                                                    | H           | DOCKING                                                                                                    | D      |
| Select a Resource Collector, then use the rightclick menu or press [H] to issue the Harvest command.  Also: Select a Resource Collector, move the mouse pointer over any resource and click the left mouse button. | CURSOR ICON | Select the desired ship(s) and then doubleclick on the vessel you wish to dock with (it must have docking capabilities).  Also: Press [D] or use the rightclick menu select the <dock> command. This will the selected ship(s) to dock with the neare capable vessel.</dock> | cause  |

# 8.0 OTHER COMMANDS (CONT'D)

| COMMAND                                                                                                    | ACTION      | COMMAND                                                                                   | ACTION      | COMMAND                                                                                                    | ACTION           |
|----------------------------------------------------------------------------------------------------|-------------|-------------------------------------------------------------------------------------------|-------------|----------------------------------------------------------------------------------------------------|------------------|
| SUPPORTING                                                                                                 | Z           | GUARDING                                                                                  | CTRL<br>+   | SPECIAL OPERATIONS                                                                                                    | Z                |
| Select the support<br>ship, then hold<br>down the [Z] key<br>and leftclick on the<br>Fighters or Corvettes | to service. | Hold [G] (or [CTRL] and [ALT] together) and then leftclick on the ship you wish to guard. | CURSOR ICON | If a ship has a special function you can activate it by pressing the [Z] key. If the special function has to be performed on a vessel, hold down the and then click the left button while the curs the target vessel. | [Z] key<br>mouse |

#### 9.0 MISCELLANEOUS COMMANDS

| COMMAND             | ACTION | COMMAND            | ACTION | COMMAND | ACTION |
|---------------------|--------|--------------------|--------|---------|--------|
| CANCEL<br>ORDERS    |        | SALVAGE            | Z      | RETIRE  |        |
| COMMAND             | ACTION | COMMAND            | ACTION | COMMAND | ACTION |
| KAMIKAZE            | K      | SCUTTLE            | S      | PAUSE   | P      |
| COMMAND             | ACTION | COMMAND            | ACTION |         |        |
| TACTICAL<br>OVERLAY | CAPS   | HYPERSPACE<br>JUMP |        |         |        |

#### 10.0 MULTIPLAYER CONTROLS

| COMMAND                                                                                                    | COMMAND                                                                                                    | COMMAND                                                                                                    |
|----------------------------------------------------------------------------------------------------|----------------------------------------------------------------------------------------------------|----------------------------------------------------------------------------------------------------|
| SENDING A CHAT<br>MESSAGE                                                                                                    | SENDING A PRIVATE<br>CHAT MESSAGE                                                                                                    | FORMING<br>ALLIANCES                                                                                                    |
| Press [T] and then type in your message. Press [RETURN] when done.                                                                                     | Press [T] and then type [/ <playername>] to specify who to send it to. After typing a few letters, the computer will automatically finish the name for you.</playername>                                                                                                    | Turn on the Tactical Overlay [CAPS LOCK] and then click the right mouse button on the name of the player you wish to ally with.  Select <form alliance=""> from the menu that appears.</form> |
| COMMAND                                                                                                    | COMMAND                                                                                                    |                                                                                                    |
| BREAKING<br>ALLIANCES                                                                                                    | TRANSFERRING RUS                                                                                                    |                                                                                                    |
| Turn on the Tactical Overlay, rightclick on the player's name you wish to end your alliance with and choose <break alliance=""> from the menu.</break> | Turn on the Tactical Overlay, rightclick on the player's name you wish to send Resource Units to and choose <transfer resources=""> from the menu. After this is done a prompt will appear at the top of the screen. Type in the number of RUs to transfer and press [ENTER].</transfer> |                                                                                                    |